## **2.9.12.2.5. Оформление медицинского документа «Регистрационная карта больного ЗНО»**

 Для просмотра документа «Регистрационная карта больного ЗНО» необходимо выделить строку и двойным кликом или по кнопке «Просмотр» открыть его (или перейти в **«Контроль исполнения»** - **«Канцер-регистр» - «Регистрационная карта больного ЗНО»**). Откроется форма просмотра документа.

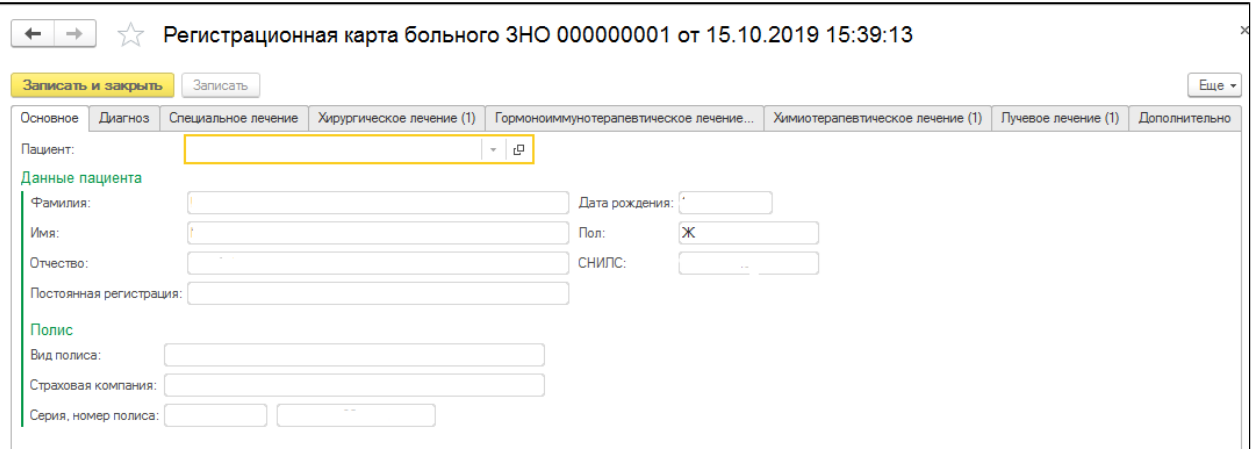

Отображение данных на вкладке «Диагноз».

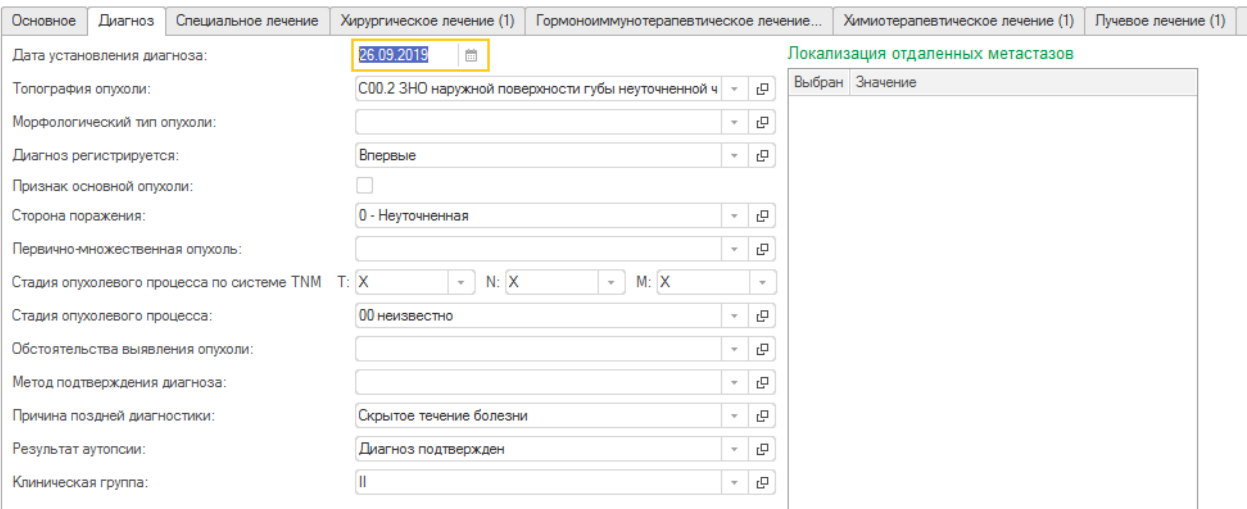

## Заполнение вкладки «Специальное лечение».

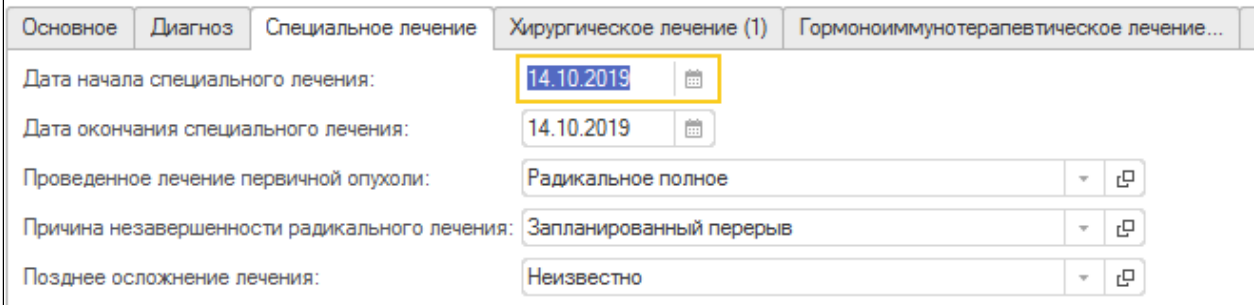

Заполнение вкладки «Хирургическое лечение».

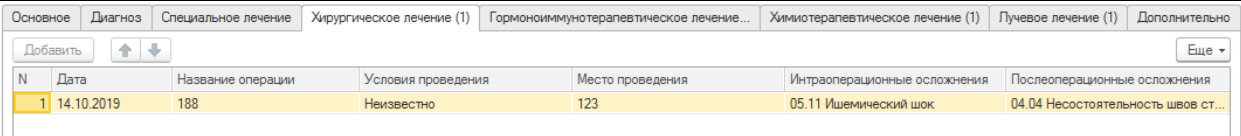

Заполнение вкладки «Гормоноиммунотерапевтическое лечение».

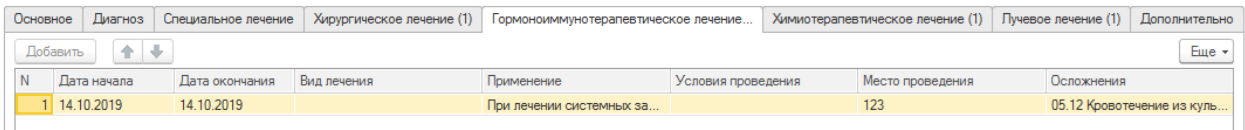

Заполнение вкладки «Химиотерапевтическое лечение».

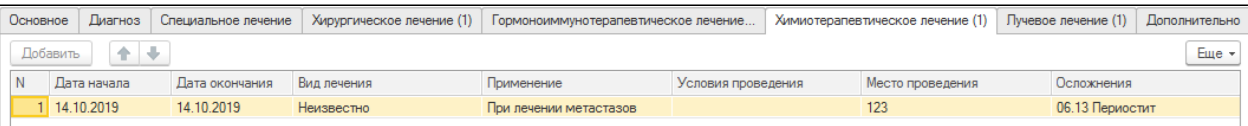

## Заполнение вкладки «Лучевое лечение».

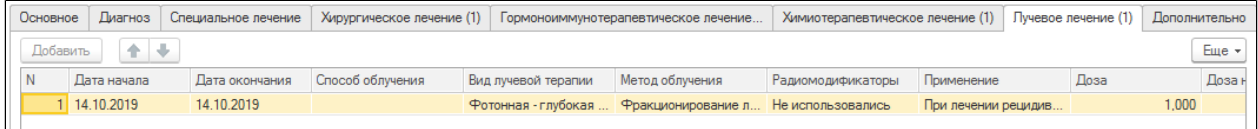

А так же предварительно в извещение необходимо приложить документы по пациенту с помощью команды «Добавить» на вкладке «Документы для отправки».

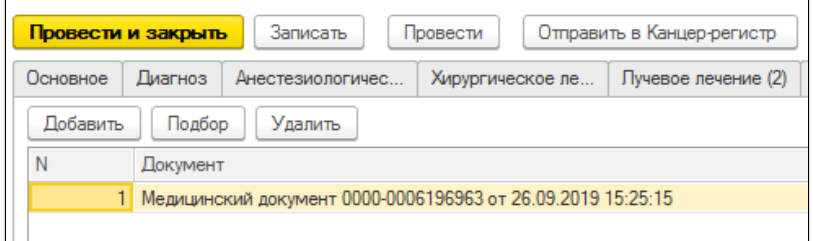